## **GO TO WWW.NORTHWESTENGRAVERS.COM**

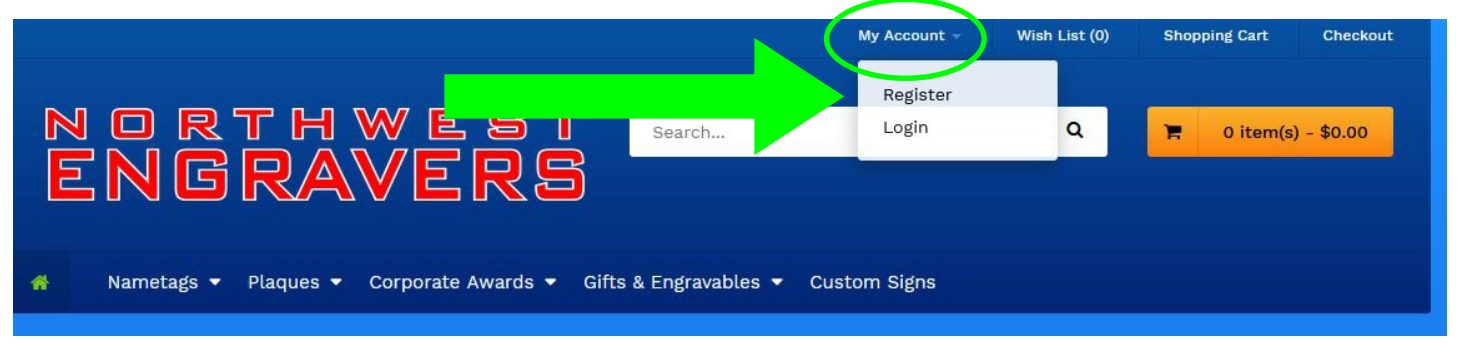

- 1. Scroll over "My Account" at the top and click "Register"
- 2. Fill your info out. *Company is Lay Servant Ministries. Customer Code is 3274*. This is a *MUST*!!

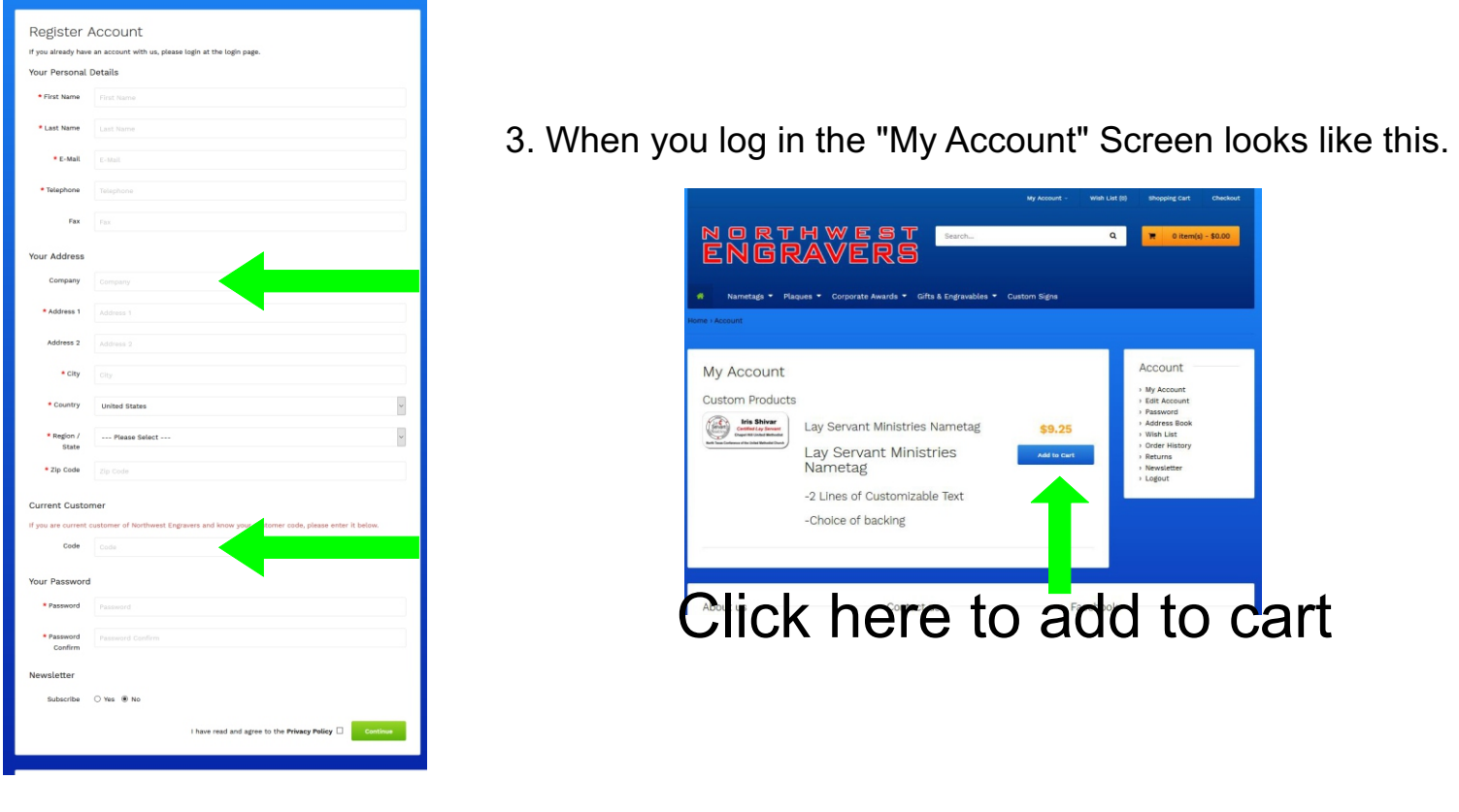

4. Fill in Name and Church. Click Blue "Add to Cart" Button

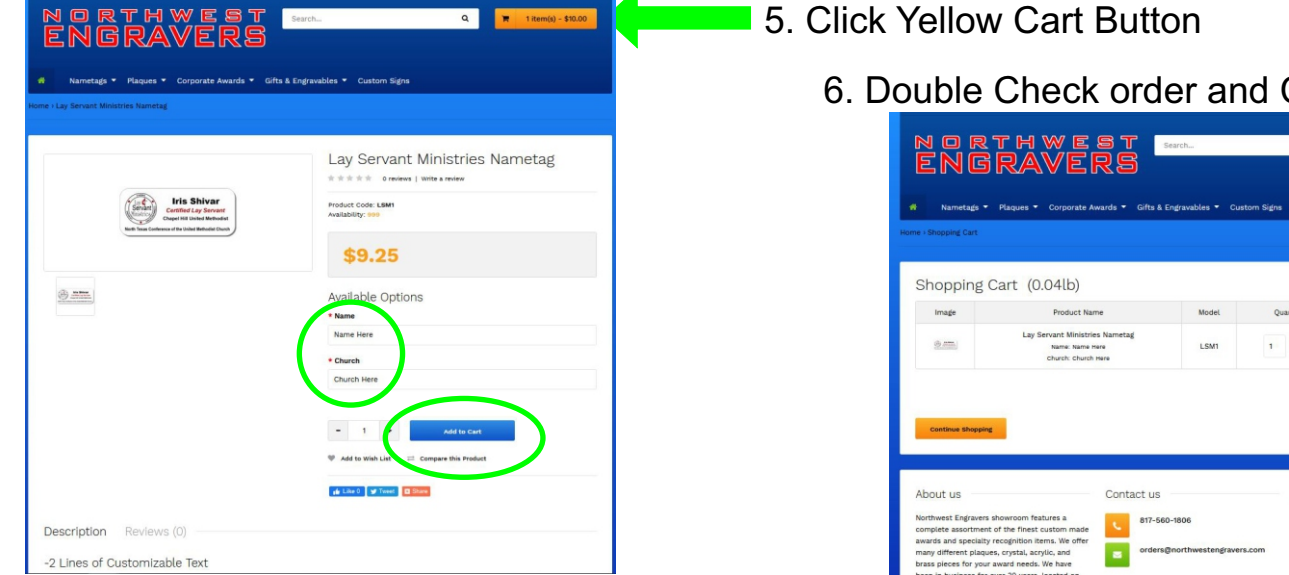

6. Double Check order and Click "Checkout"

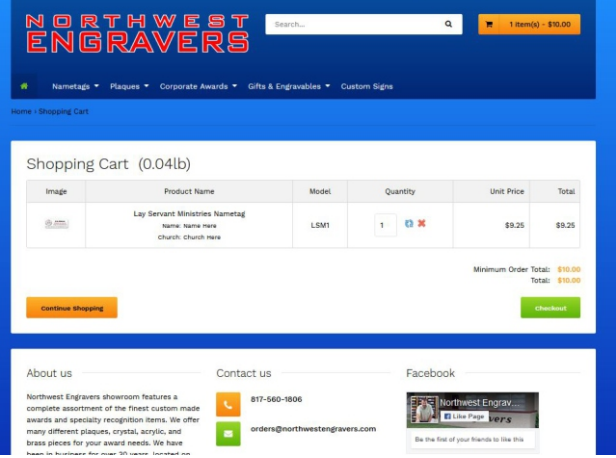

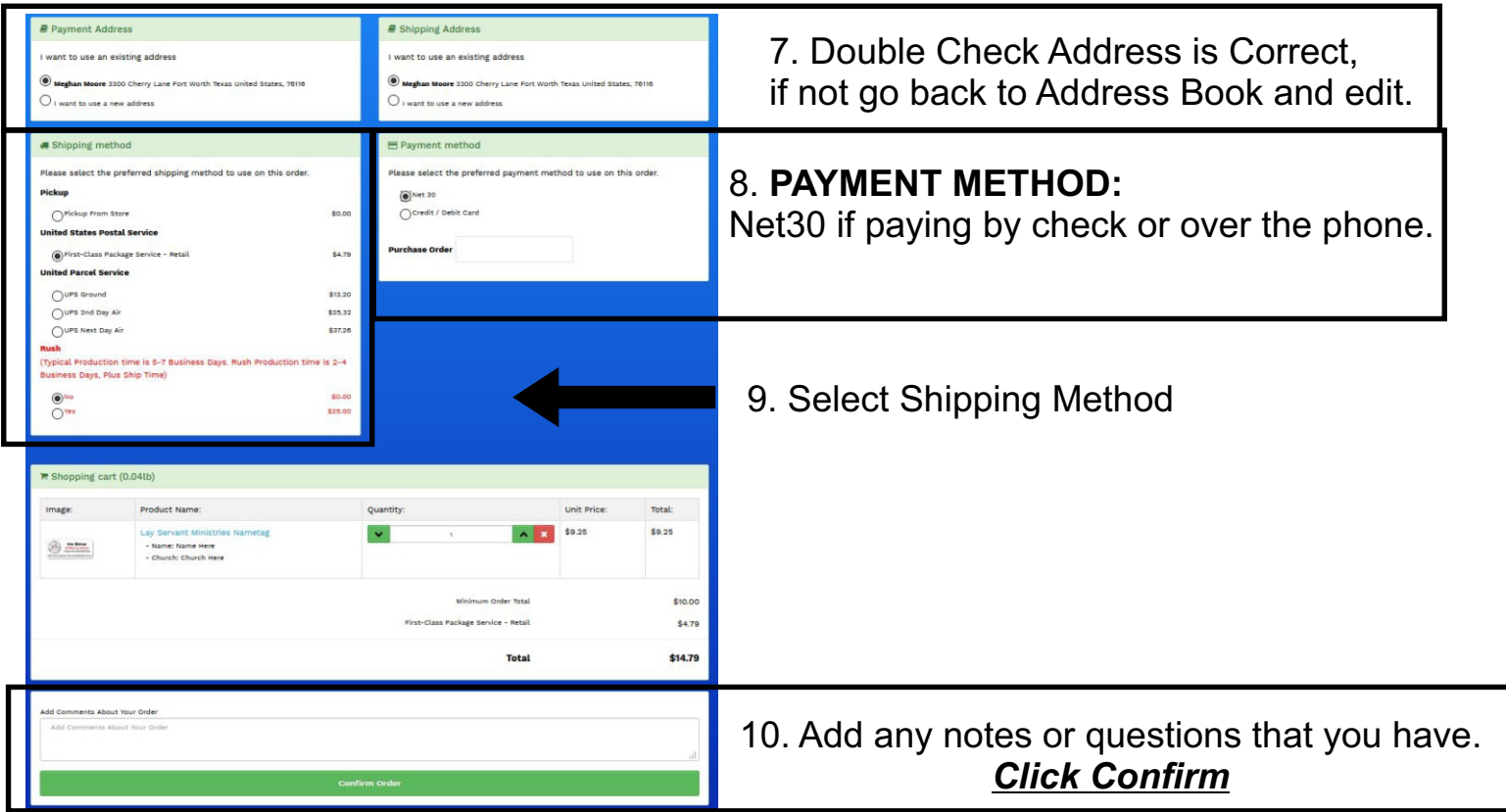

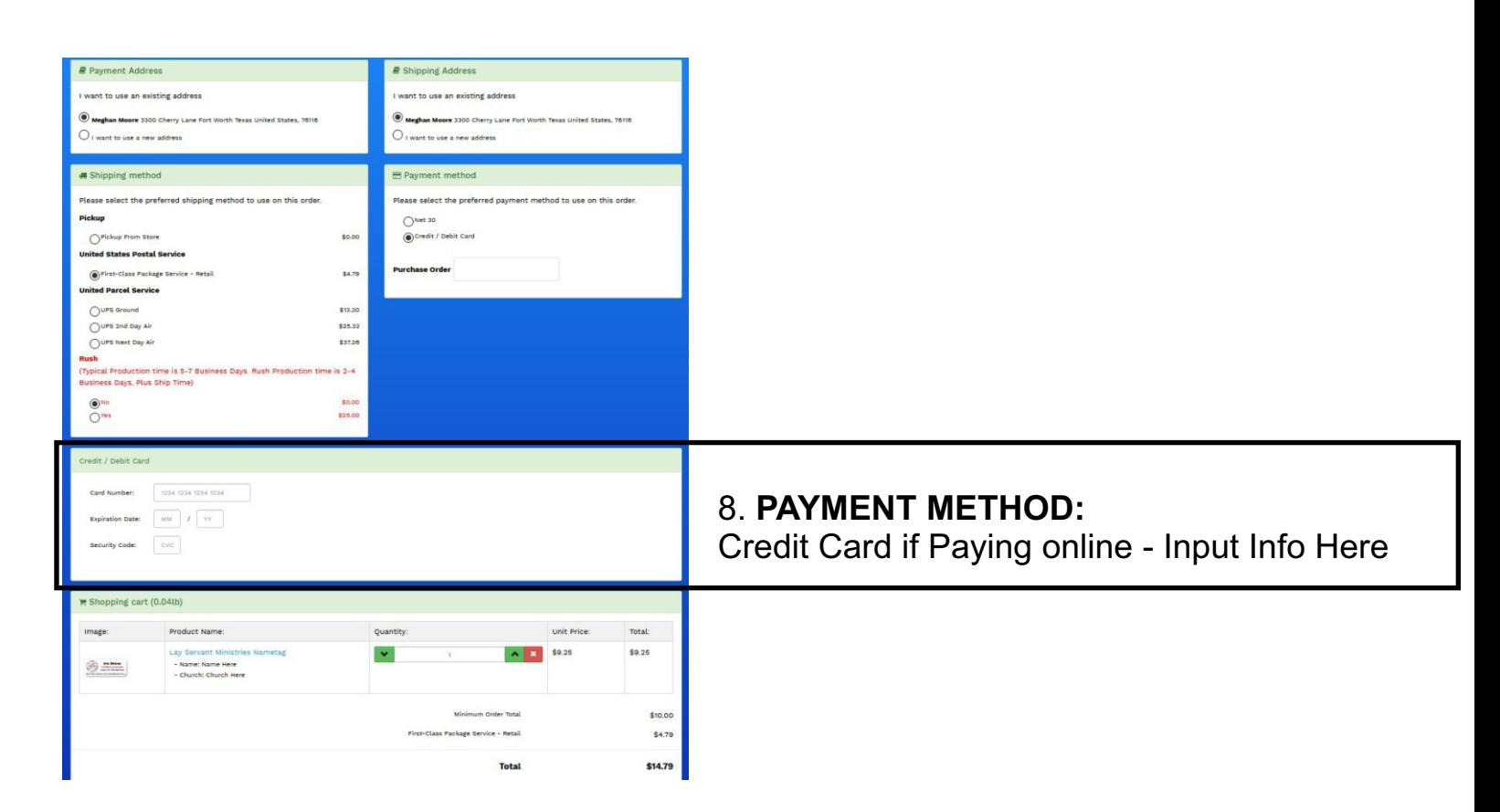